# **TUTORIEL**

# **REVENTE DE BILLETS D'UN ABONNEMENT**

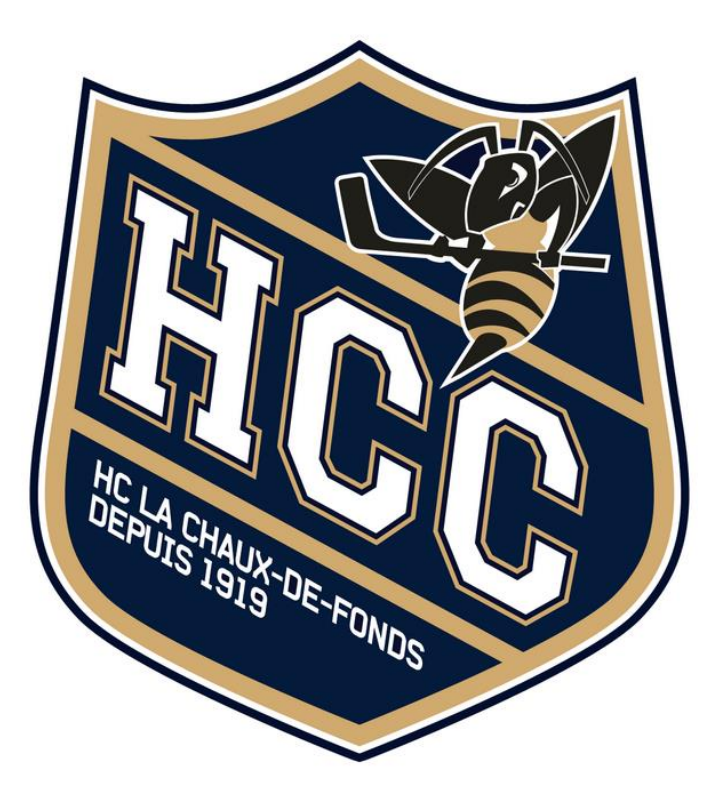

- 1) **[Cliquez ici](https://infomaniak.events/shop/riBJKogeEc/pass-area)** et connectez-vous en mentionnant votre adresse mail et votre code d'abonnement à 6 chiffres inscrit sur le côté du QR-Code de votre abonnement.
- 2) Important : L'adresse mail doit être celle que vous avez utilisée pour la commande de votre pass de saison.

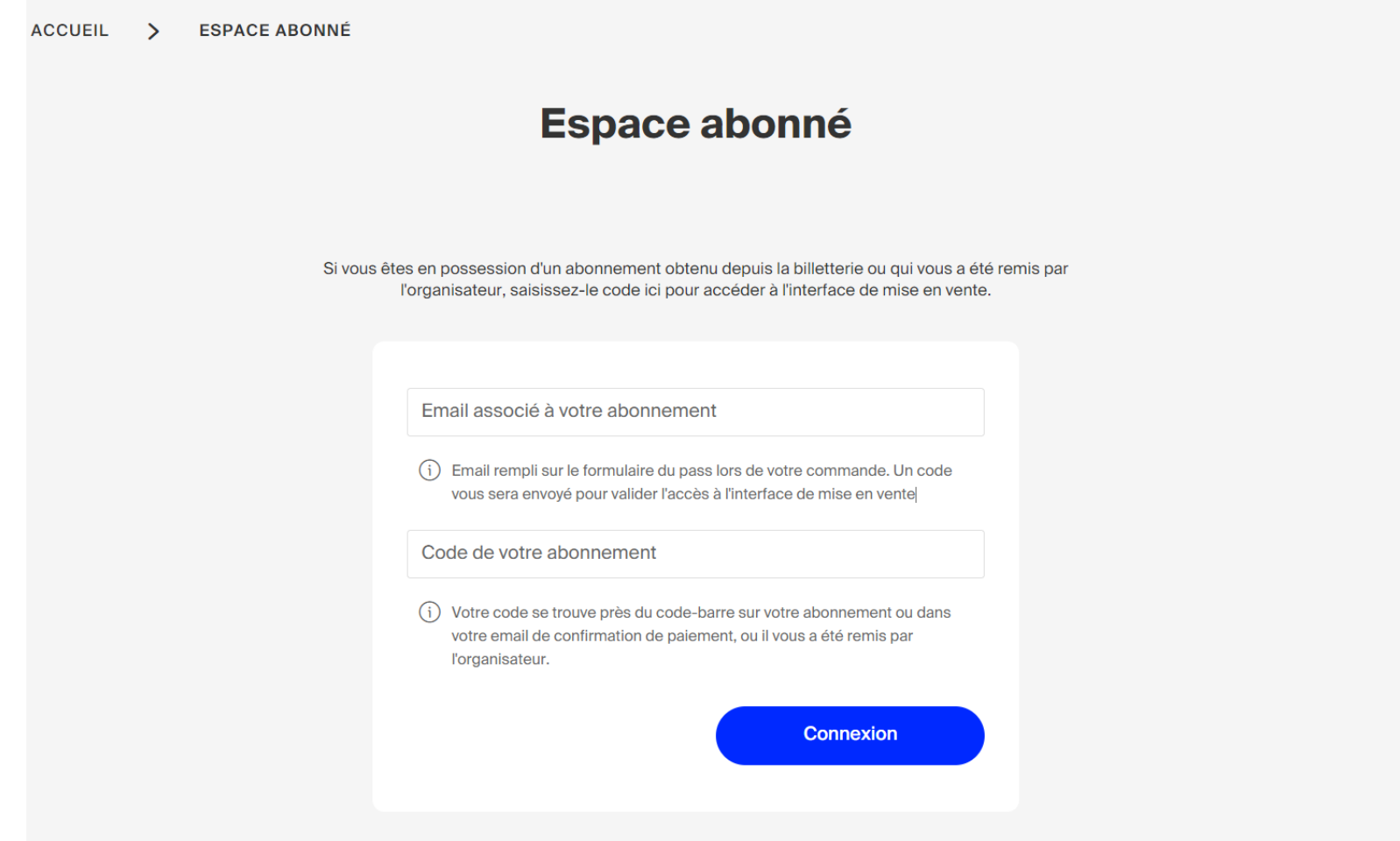

3) Vous recevrez un code à 5 caractères sur votre mail (vérifiez votre dossier de spam), qui vous permettra de vous connecter à votre « Espace abonné ». Veillez à respecter les lettres majuscules du code reçu.

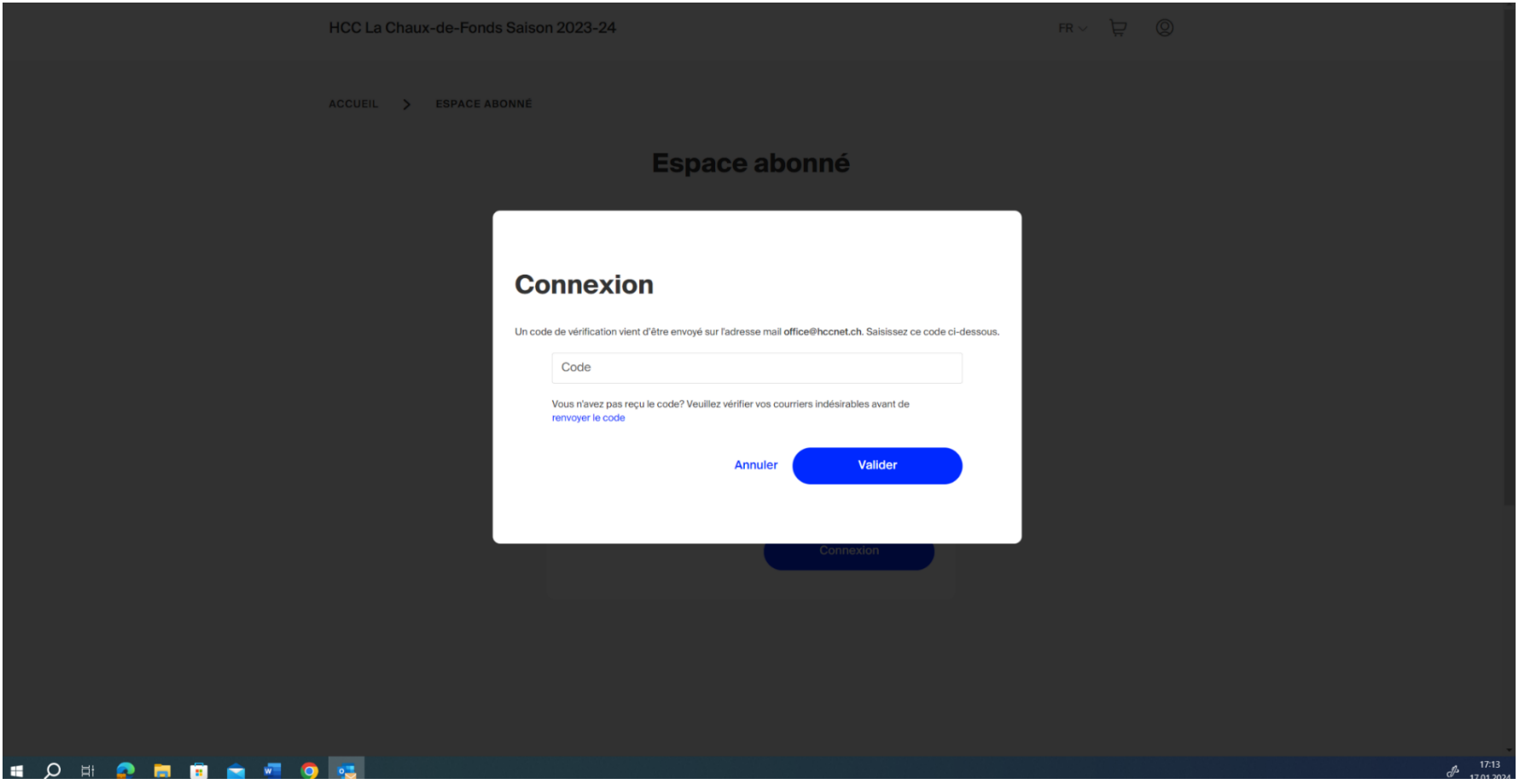

4) Sous l'onglet « Action rapide », cliquez sur « Mettre en vente des billets »

ACCUEIL > ESPACE ABONNÉ

### Votre abonnement « Assis A-B-C-X - Adulte »

20 RD8EYCC97O **JANV. 2024** 19:00 Catégorie 2 - A-B-C-X 25

HC La Chaux-de-Fonds - GCK Lions AK09ZSZ7HI Catégorie 2 - A-B-C-X

HC La Chaux-de-Fonds - HC Olten

HC La Chaux-de-Fonds - HCV Martigny **91IKYB8C50** Catégorie 2 - A-B-C-X

 $13$ **FÉVR. 2024** 19:45

**JANV. 2024** 19:45

30

**JANV. 2024** 

20:00

Play-offs 1/4 finale - match 1 2VM5LNWZ2G Catégorie 2 - A-B-C-X

#### Évènements passés

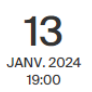

HC La Chaux-de-Fonds - HC Thurgovie WJEQJX25QT Catégorie 2 - A-B-C-X

Assis A-B-C-X - Adulte

**Test Test** C rangée 2 siège 05 CHF 0.-Crédit : aucun

**Actions rapides** 

Mettre en vente des billets

 $\circledcirc$  Déconnexion

5) Sélectionnez le ou les billets que vous souhaitez mettre en vente, puis  $\rightarrow$  Suivant

ACCUEIL > ESPACE ABONNÉ > **REVENTE DE BILLETS D'ABONNEMENT** 

### Sélection des billets à mettre en vente

Assis A-B-C-X - Adulte

**Test Test** C rangée 2 siège 05  $Q -$ 

À propos de la mise en vente de vos billets

Lorsque vous vendez un billet, votre place est libérée pour être revendue. Vous avez la possibilité d'annuler la vente avant qu'elle ne soit finalisée. Le tarif du billet peut varier en fonction de la politique tarifaire de l'organisateur.

En savoir plus

 $\bigwedge$ 

Le montant issu de la vente de vos billets vous sera crédité uniquement en cas de rachat de vos billets. Une notification par e-mail vous sera envoyée à ce moment-là.

#### 1 billets sélectionnés

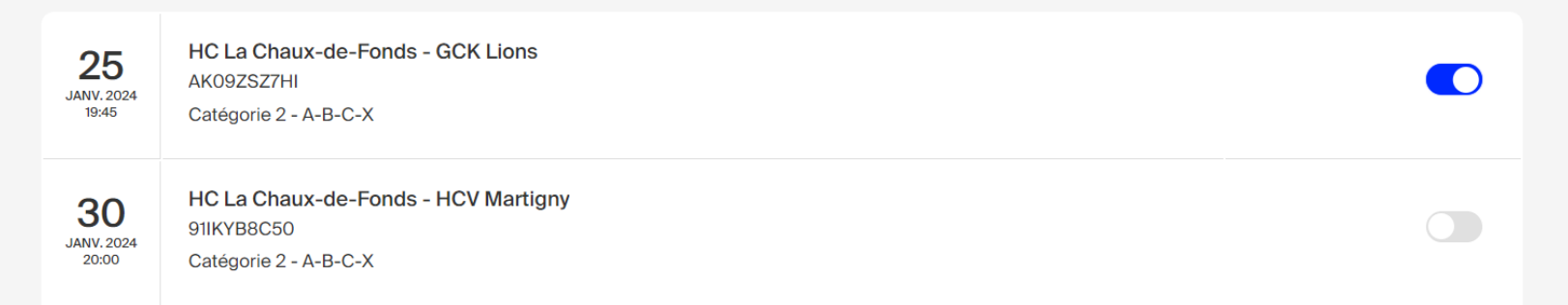

6) Choisissez l'une des options suivantes :

- a. Faire don du montant restant à l'organisateur
- b. Créditer le montant sur votre abonnement afin de pouvoir le réutiliser sur la billetterie
- 7)  $\rightarrow$  Suivant

**ACCUEIL ESPACE ABONNÉ REVENTE DE BILLETS D'ABONNEMENT**  $\rightarrow$  $\rightarrow$ 

## Que souhaitez-vous faire avec le montant des reventes?

Assis A-B-C-X - Adulte

**Test Test**  $Q -$ 

#### Pourquoi faire un don?

笽

En faisant don du montant issu de la revente de vos billets, vous manifestez votre générosité en soutenant les projets et les initiatives qui tiennent à cœur à notre organisation.

25 **JANV. 2024** 19:45

**HC La Chaux-de-Fonds - GCK Lions** AK09ZSZ7HI Catégorie 2 - A-B-C-X

revente à l'organisateur

Faire don du prix de la

 $\left| \frac{\overline{16}}{58} \right|$  Créditer mon abonnement

Précédent

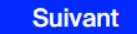

8) Les billets que vous avez remis en vente apparaissent désormais sur votre « Espace abonné »

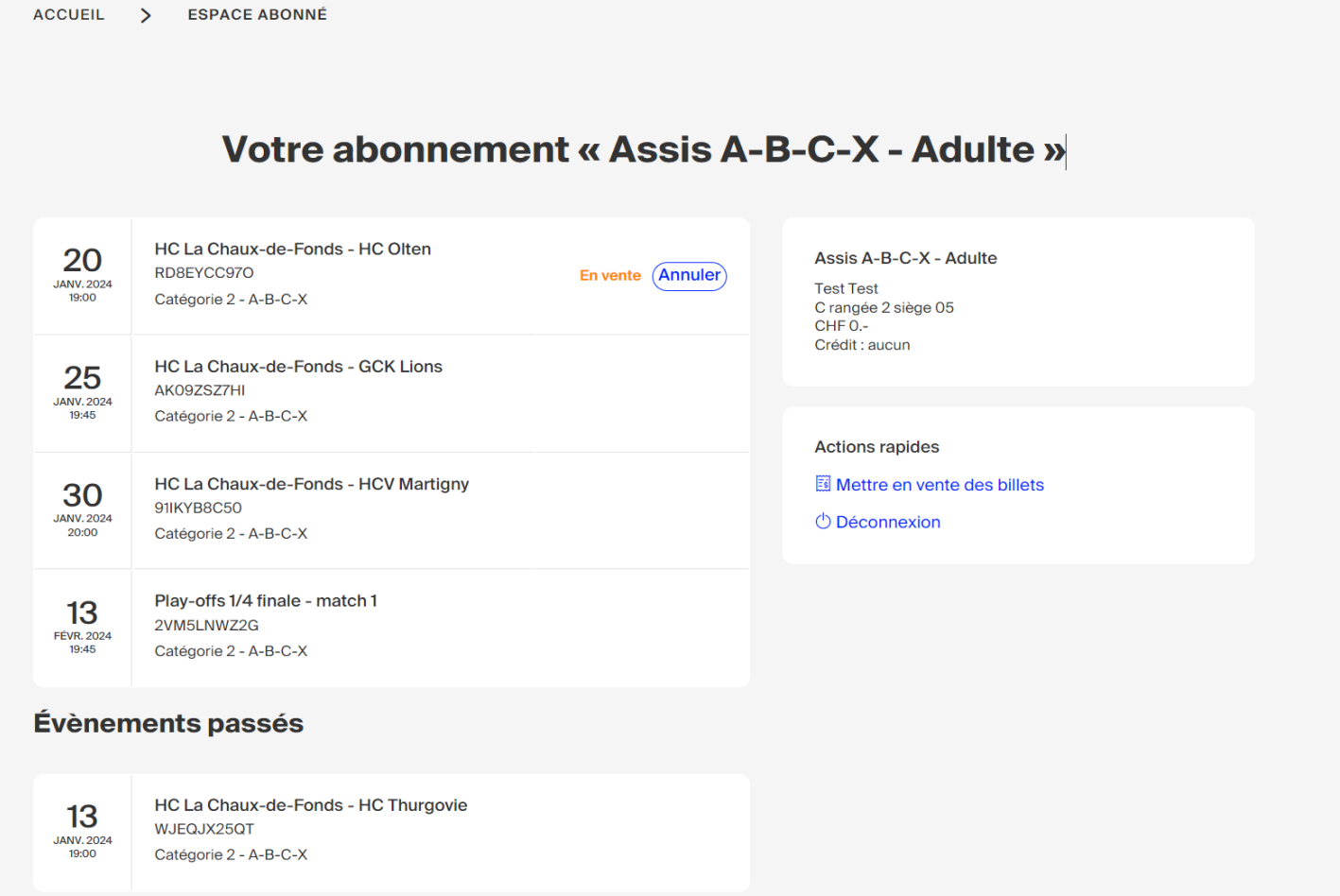

9) Un mail vous tiendra informé du succès ou de l'échec de la vente de votre billet

10) Il sera possible d'annuler la revente d'un billet à tout moment tant que votre place n'a pas été vendue